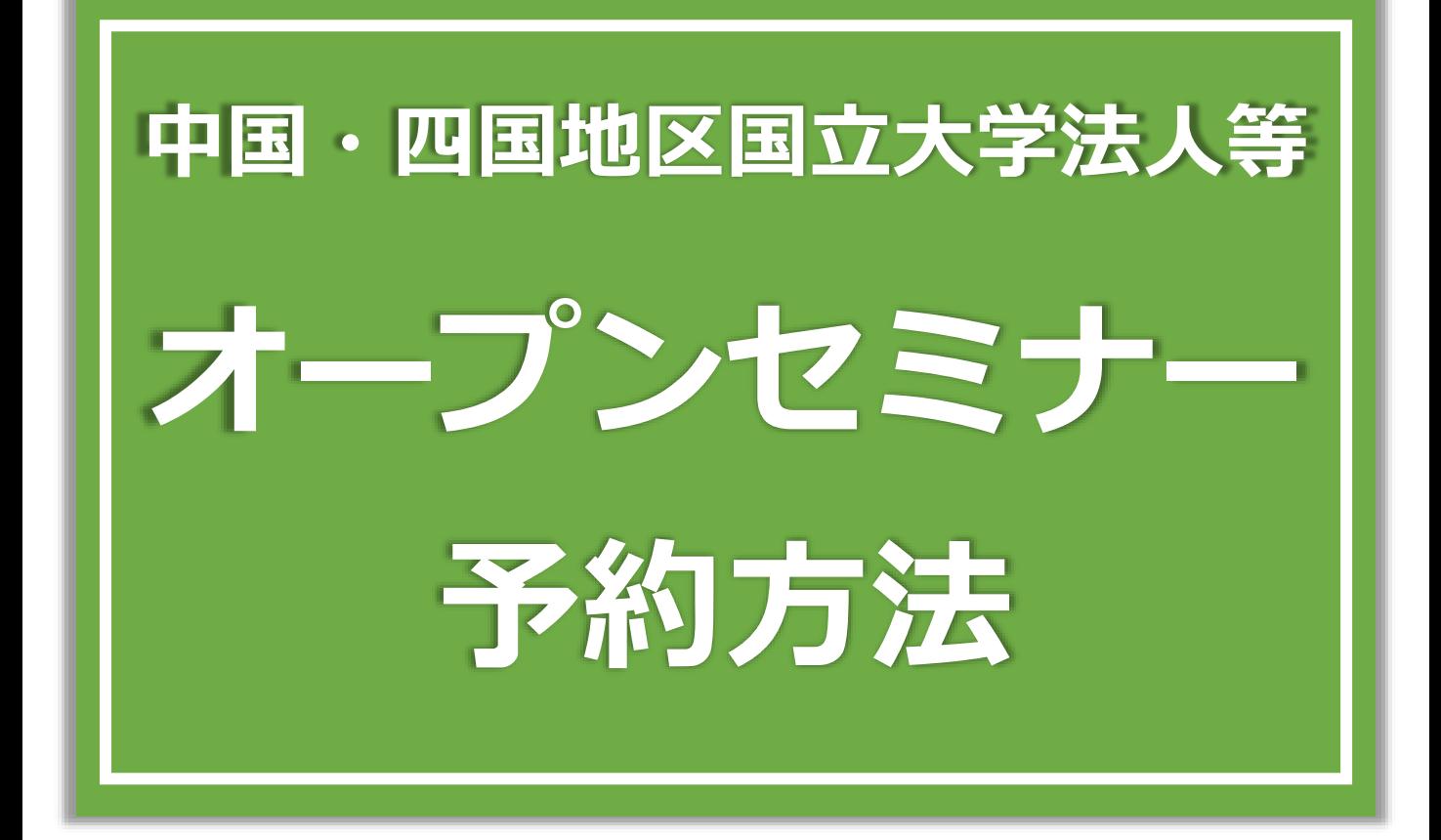

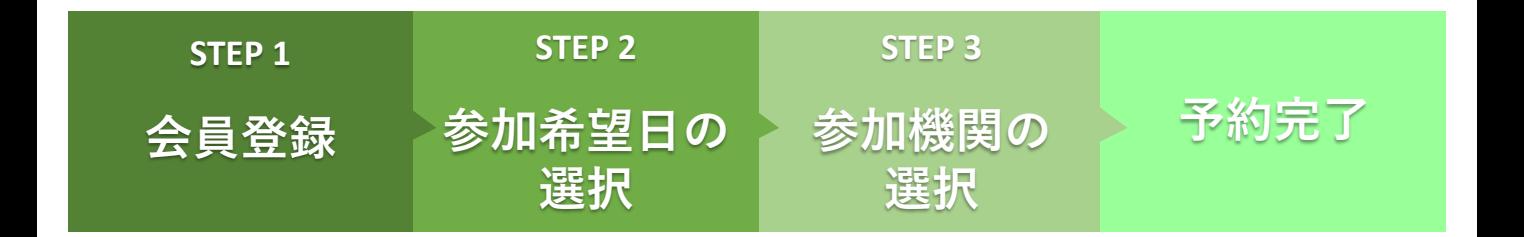

## **STEP 1 会員登録**

国立大学法人等グループ会員サービスへの会員登録を行ってください。

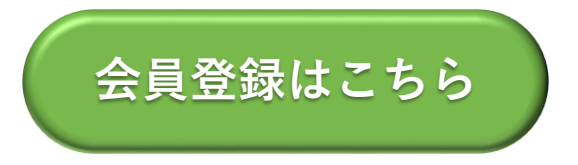

※すでにご登録いただいている方は、マイページへログインしてください。

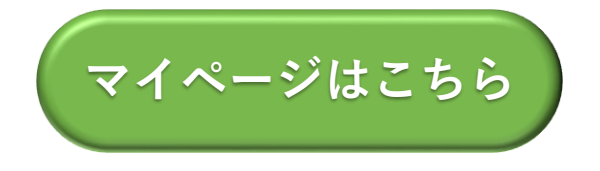

※令和5年度採用試験の会員登録を行っている方も、令和6年度用に新たに登録を行う 必要があります。

※会員登録の際「採用希望地区」「第一次試験受験地区」「説明会参加希望地区」の いずれかで「中国・四国地区」をご選択ください。

## **STEP 2 参加希望日の選択**

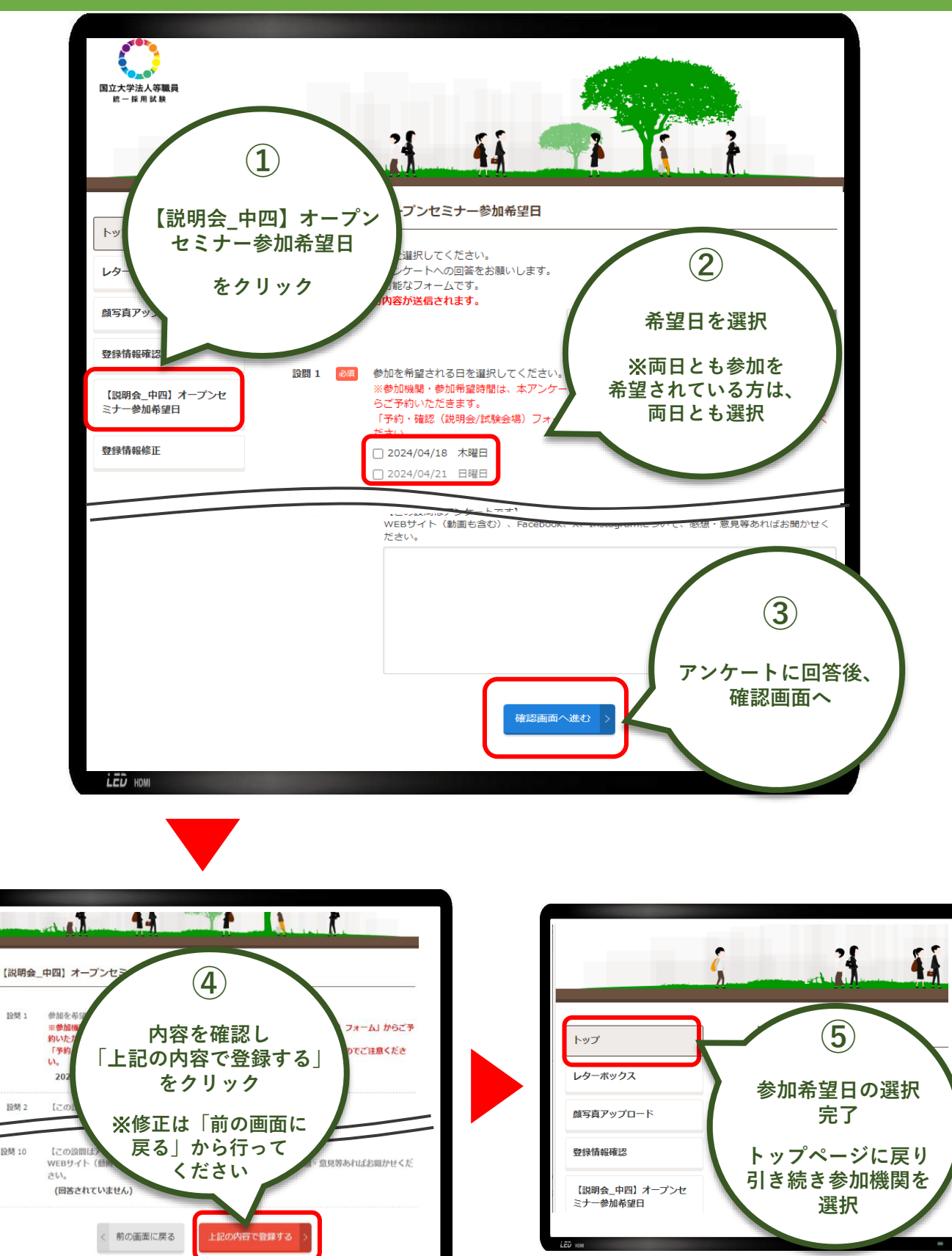

設開 1

設制 2

設開 10

## **STEP 3 参加機関の選択**

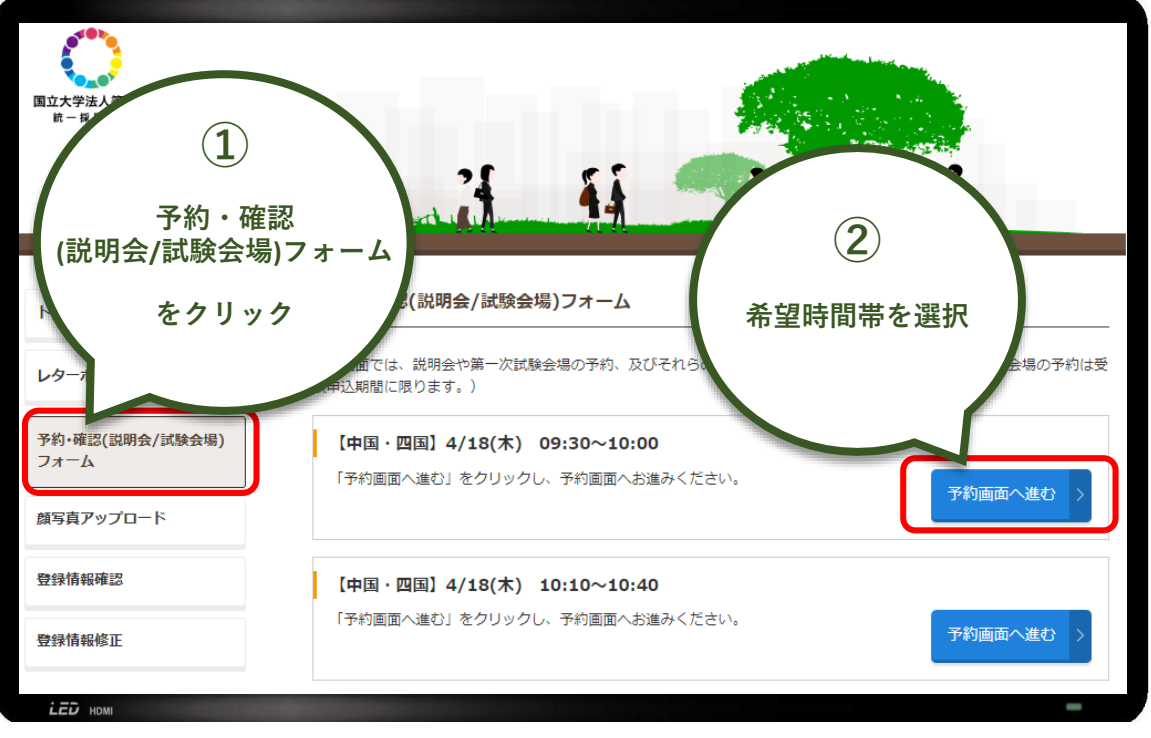

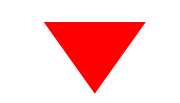

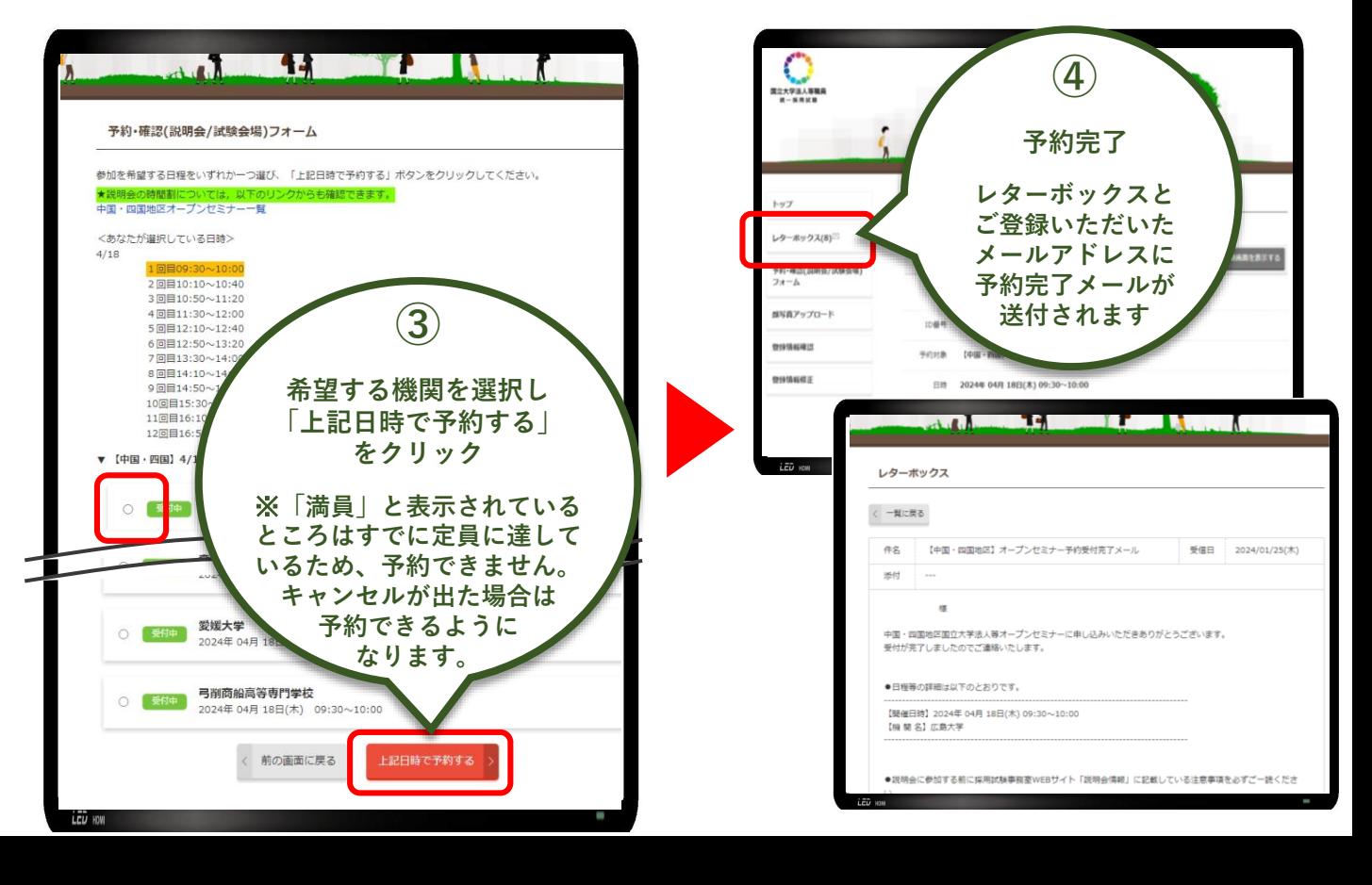

## **予約内容の確認・変更方法**

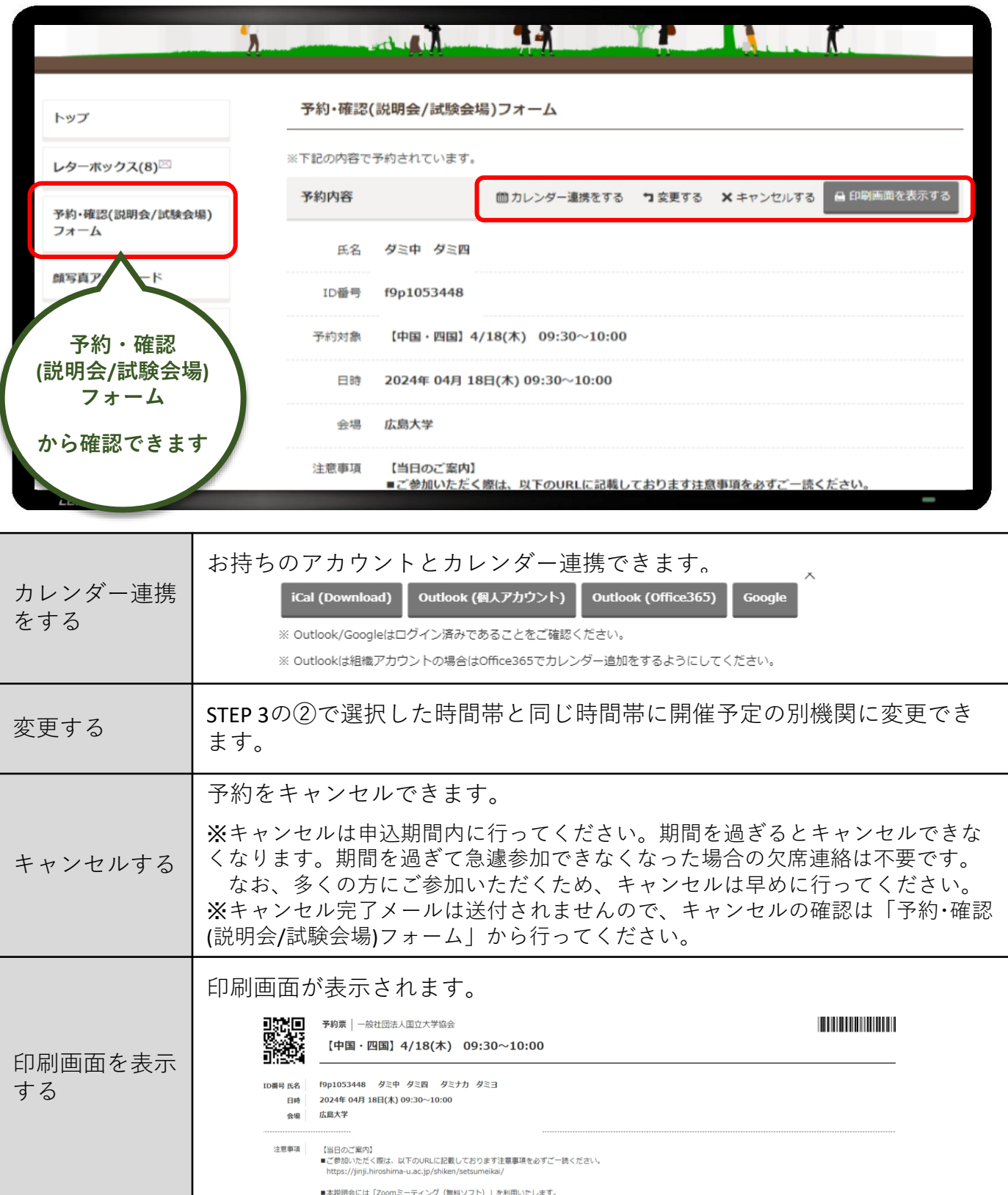